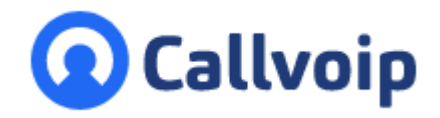

Koldingweg 19-1 9723 HL Groningen

Postbus 5236 9700 GE Groningen

#### **T** (050) 820 00 00

**F** (050) 820 00 08

**E** aanvraag@callvoip.nl

**W** www.callvoip.nl

# **Yealink Meeting Enterprise aanmaken nu met 30 dagen gratis upgrade**

v190620MT

Via de volgende link kun je jouw gratis Yealink Meeting account aanmaken: <https://yealinkmeeting.com/portal/pc/register>

Met het gratis account heb je al de nodige mogelijkheden maar niet alle mogelijkheden. Daarom bieden wij je de mogelijkheid om de **Enterprise**-omgeving van Yealink Meeting uit te proberen. Deze omgeving bevat alle features, zodat je ze kunt leren kennen en deze upgrade duurt 30 dagen.

### **Maak zo je Yealink Meeting Enterprise account aan:**

1. Ga naar [www.Yealinkmeeting.com;](http://www.yealinkmeeting.com/) klik op aanmelden, vul het formulier in: je hebt nu inloggegevens.

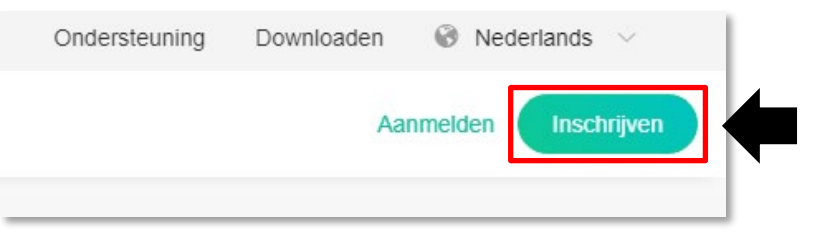

2. Kies [download App] om de computer app te downloaden: deze is erg plezierig in het dagelijks gebruik. Je bent nu startklaar voor het presentatiewerk. Volg stap 3 en verder voor de bedrijfsnaamelding.

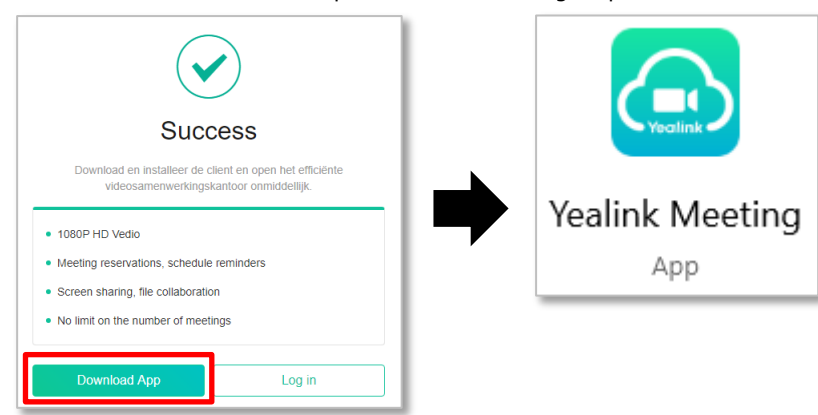

3. Ga terug naar [www.Yealinkmeeting.com,](http://www.yealinkmeeting.com/) klik op aanmelden en log in:

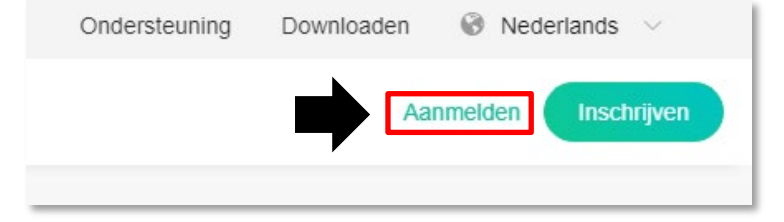

**ING BANK** 5041280 **IBAN** NL66INGB0005041280 **BIC** INGBNL2A **KVK** 02066541 **BTW** NL1041.63.252.B01

4. Klik rechtsboven op button [New enterprise]

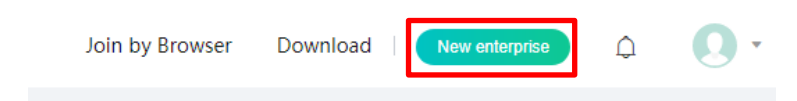

5. Maak hier je bedrijfsaccount aan:

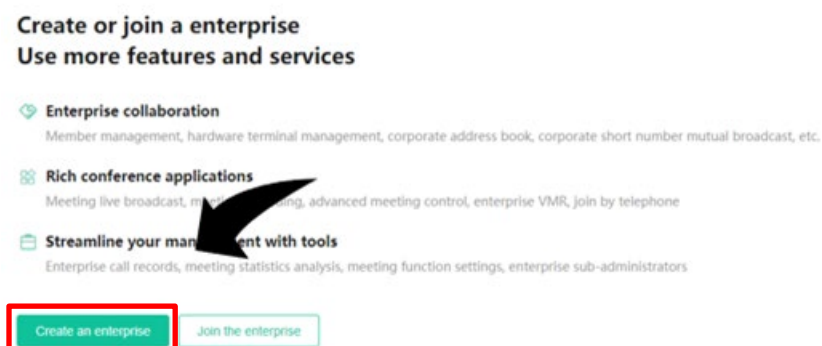

6. Vul de gegevens in en druk op [save]:

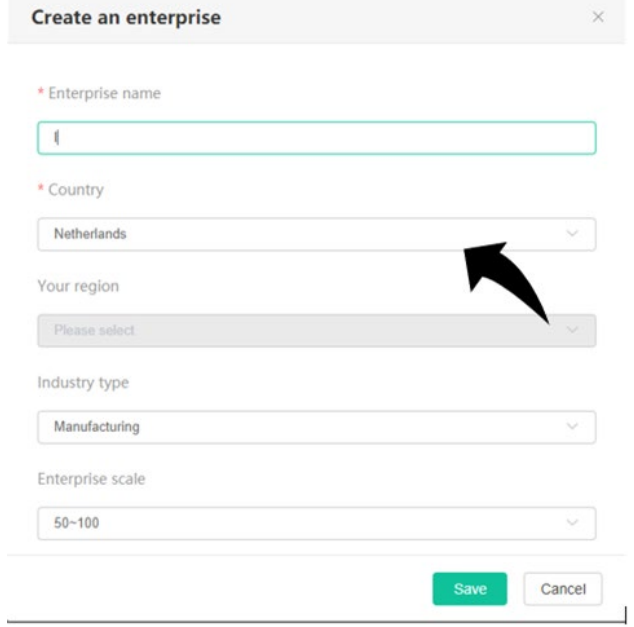

- 7. Als de gegevens zijn opgeslagen kun je **uitloggen**.
- 8. Log nu opnieuw in het account is nu omgezet naar een **enterprise** omgeving. Bij Personal Profile staat bij Account nu een nummer dat eindigt op \*9999.

Mail dit nummer naar ons, zodat we je van een 30 dagen Enterprise upgrade voorzien en start gelijk met testen!

9. TIP: de omgeving waar je nu in bent is erg uitgebreid en er valt veel te zien en te doen. Leuk om in rond te klikken. Maar voor het dagelijkse gebruik: gebruik de app, op de computer of op de smarpthone. Dit werkt veel sneller en overzichtelijker!

De app kun je te allen tijde vinden en downloaden o[p www.yealinkmeeting.com,](http://www.yealinkmeeting.com/) klik op **download.**  De download link wordt ook meegestuurd bij vergaderingsuitnodigingen**.** Deelnemers kunnen ook kiezen om deel te nemen via de browser, zonder installatie.

## **Videobellen zonder gedoe? Ontdek Yealink Meeting!**

… en ervaar dat je maar één linkje verwijderd bent van een videogesprek met wie dan ook, waar dan ook, en wat voor apparatuur dan ook.

**Videobellen is bellen met een plus**. Elkaar zien voegt iets toe, echt waar! Daarom is het waardevol voor overleg met je team of een collega; een intake-gesprek of zorg-gesprek met een cliënt; presentatie met klant of leverancier, etc.

**Wat kost het?** Het kan al gratis! Je kunt gelijk aan de slag en een videocall starten. Met de gratis editie van Yealink Meeting voer je videocalls tot 40 minuten. Wil je langer bellen, en/of Yealink camera's toevoegen? Breid dan uit naar een Enterprise licentie. En dit kun je nu een maand gratis proberen.

Ontvang een GRATIS Demolicentie voor Yealink Meeting Enterprise voor 30 dagen. Geef ons je Yealink Meeting account ID door, of bel ons en we doen dit samen.

## **De mogelijkheden van Yealink Meeting op een rij:**

De Yealink Meeting app biedt deze mogelijkheden:

- **Start videocalls** met één klik of plan deze (Outlook Agenda plugin)
- **Nodig anderen uit** met een link, inlogcode/password of QR Scancode. Deelnemen kan met een smartphone, tablet, PC, browser, MS Teams, Yealink IP telefoon of Yealink Room System.
- **Browserbased**: open de videocall in je browser (geen software/drivers nodig)!
- **Handige Smartphone App** beschikbaar voor Android en iPhone
- **Deel bestanden** vanaf je computer in de videocall, kies het juiste venster
- **Bel in vanaf een Yealink IP** Phone bel mee met of zonder video
- **Voeg een Yealink Room System toe**: een audio-video module voor jouw vergaderruimte of boardroom
- **Nederlandstalige bediening**  want dat werkt wel zo fijn, toch?

Deze handleiding wordt je aangeboden door Callvoip. Uitgekiende telefonie voor slimme ondernemers. Zoals jij!

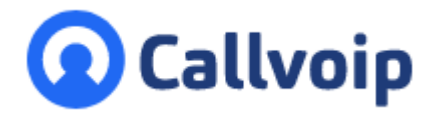

Callvoip Koldingweg 19-1 9723 HL GRONINGEN

T: 050 – 820 00 00 F: 050 – 820 00 08

@: [callvoip@callvoip.nl](mailto:callvoip@callvoip.nl) W: [www.callvoip.nl](http://www.callvoip.nl/)

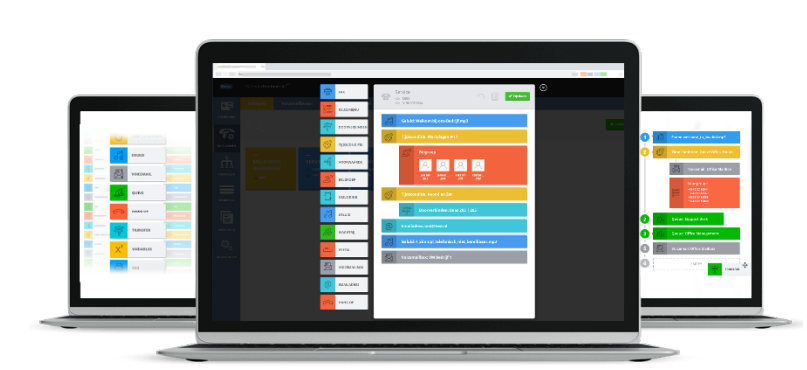